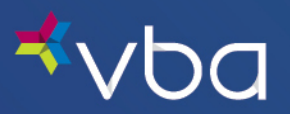

Go to **www.vbaplans.com**, then click LOGIN.

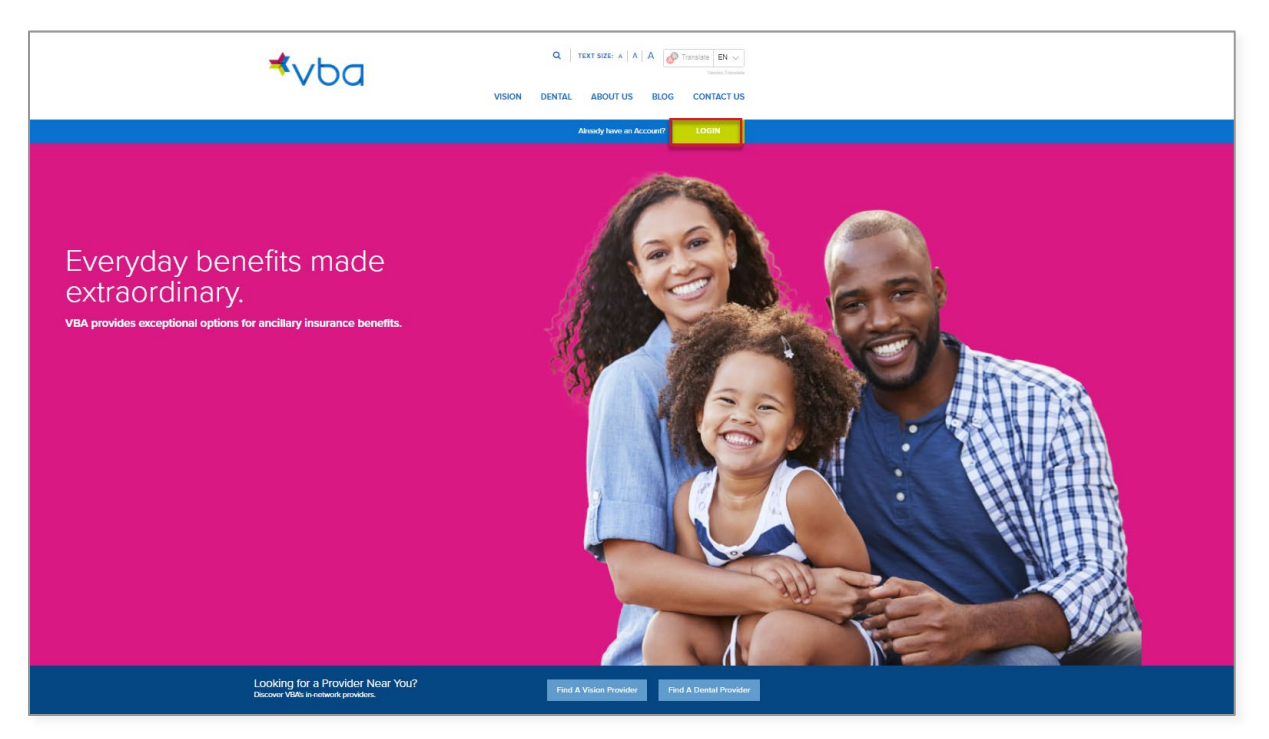

Select Vision, then Provider, then click SIGN IN.

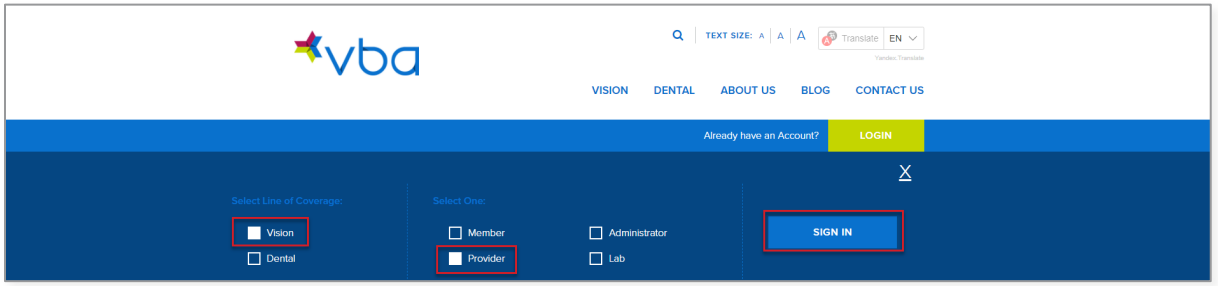

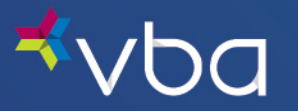

The Provider Login page displays.

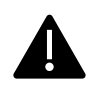

Access and use of this portal by and through any third-party software applications or services is strictly prohibited without the express written consent of VBA. VBA may suspend or terminate your access to these online services at any time, for any reason or for no reason at all. If you experience a disruption in service due to the unauthorized access or misuse of this portal, [contact us.](https://www.vbaplans.com/contact-us/)

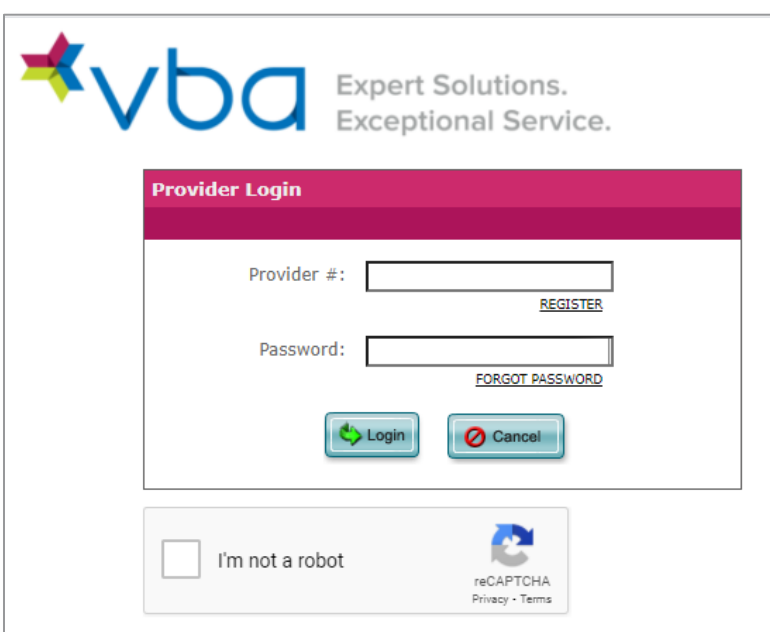

The first time you access the Portal, you will need to register your unique Provider ID on the Portal to create your password. Click the Register link.

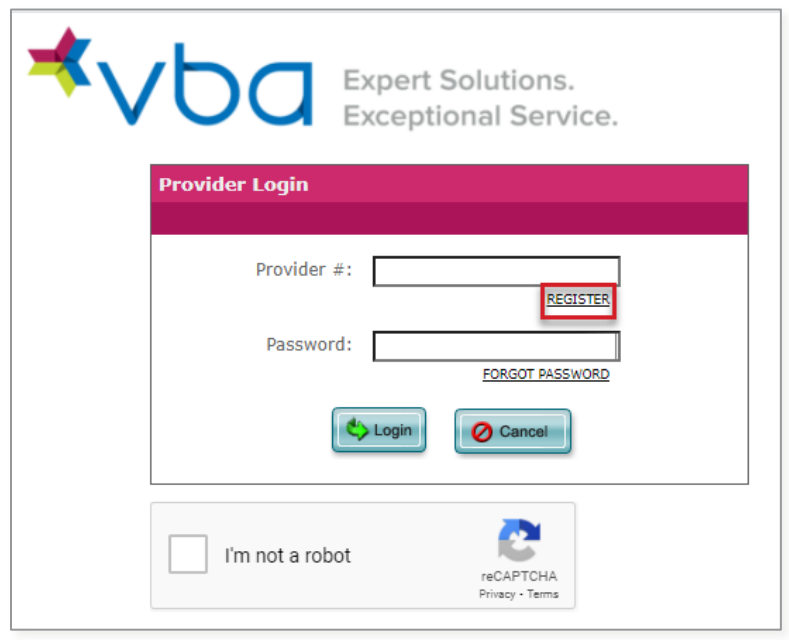

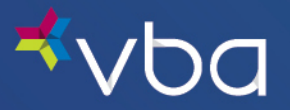

The Network Provider Registration page displays.

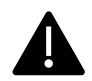

All fields on the Registration page are required.

For Provider #, enter your unique provider ID or Billing Account, as provided in your Welcome Letter.

Enter your Zip Code.

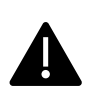

If your Billing Account is different than your unique provider ID, please ensure you enter the Zip Code for your Billing Address when registering your Billing Account.

If you have a Billing Account, statements and submitted claims are only visible through the Billing Account and cannot be accessed through location accounts.

Enter your Tax Identification  $#$  (without the dash).

Enter your Email Address (this should be a general office e-mail if possible).

Enter your Password.

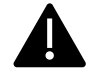

Passwords must be at least 10 characters and are case sensitive.

Reenter your Password, then click Register.

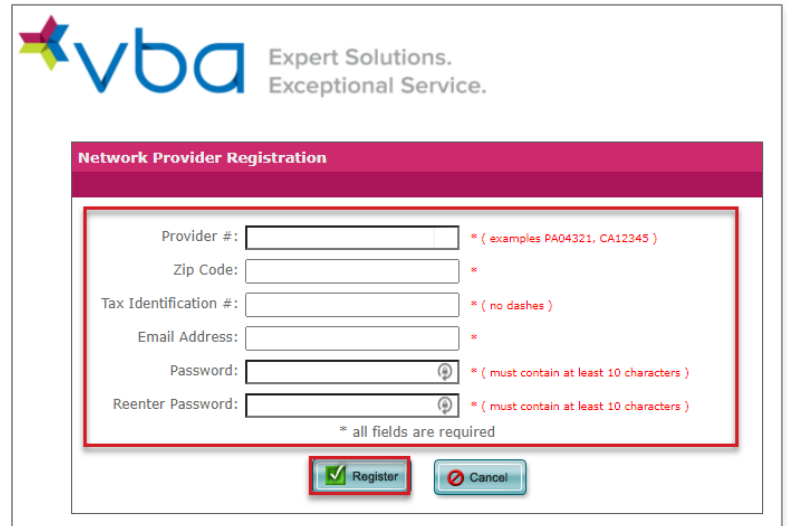

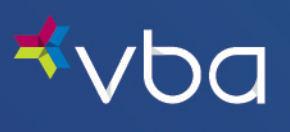

Once confirmation is provided, click Ok.

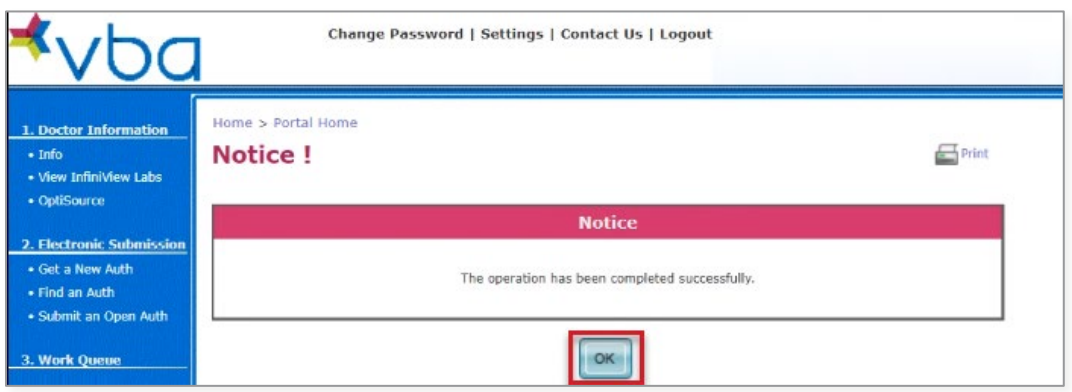

The Provider Login page displays.

Enter your Provider #.

Enter your Password.

Check the I'm not a robot reCAPTCHA box.

Click Login.

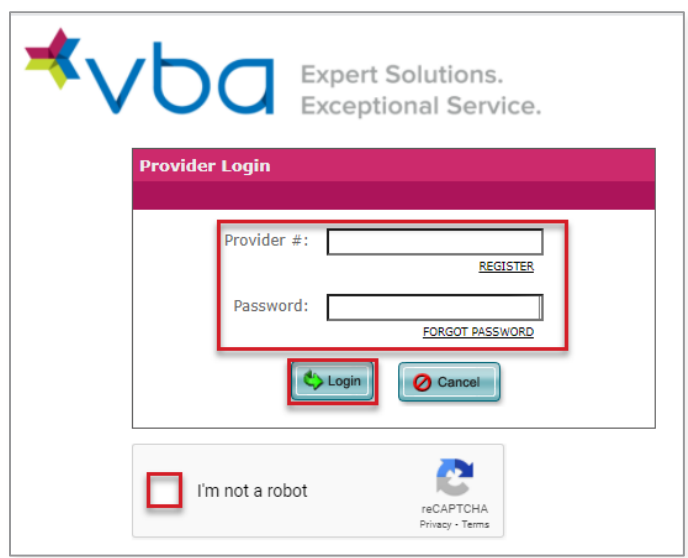

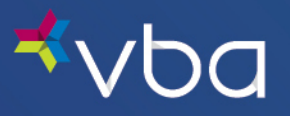

The Portal landing page will display. Click continue to move on to the Work Queue.

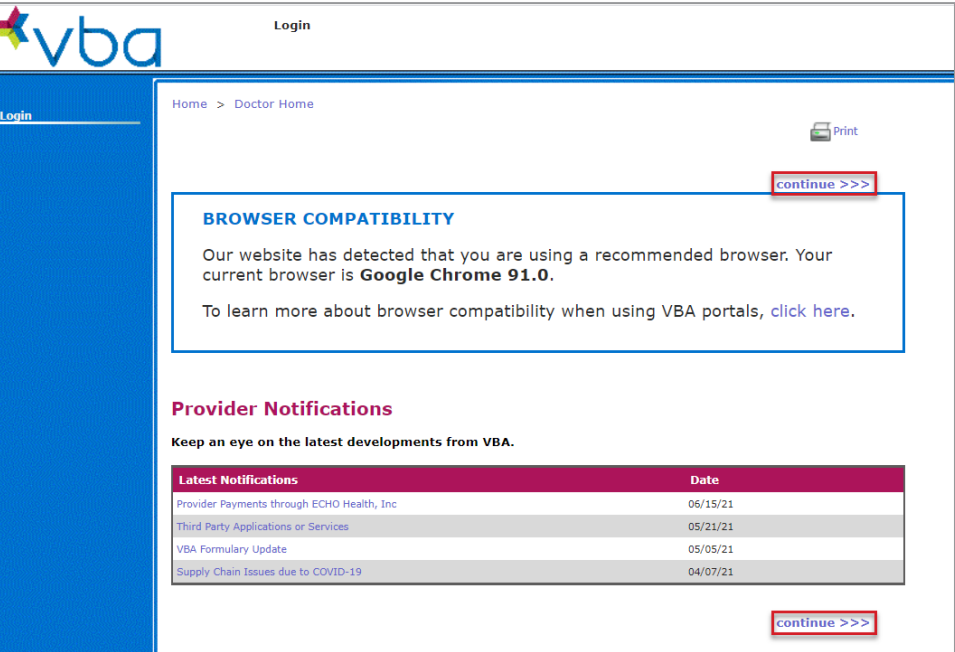

The Work Queue displays with the Main Menu for all Provider functions in the left navigation. Any Open Authorizations will also be displayed.

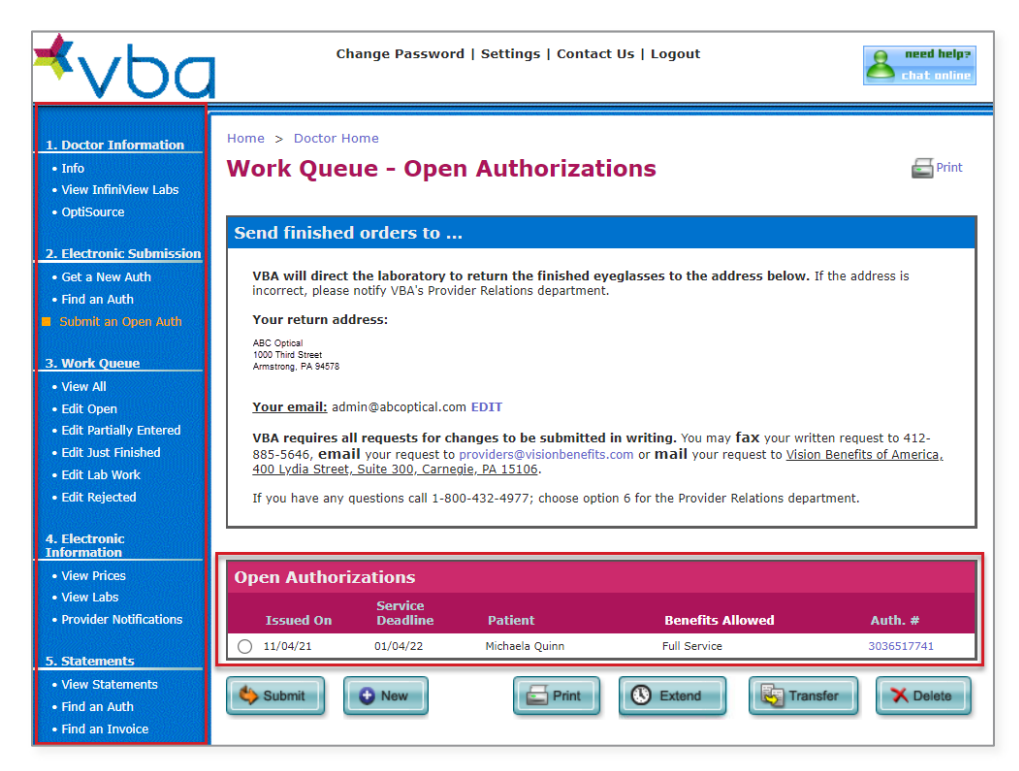

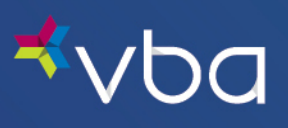

To log out, click Logout in the top navigation.

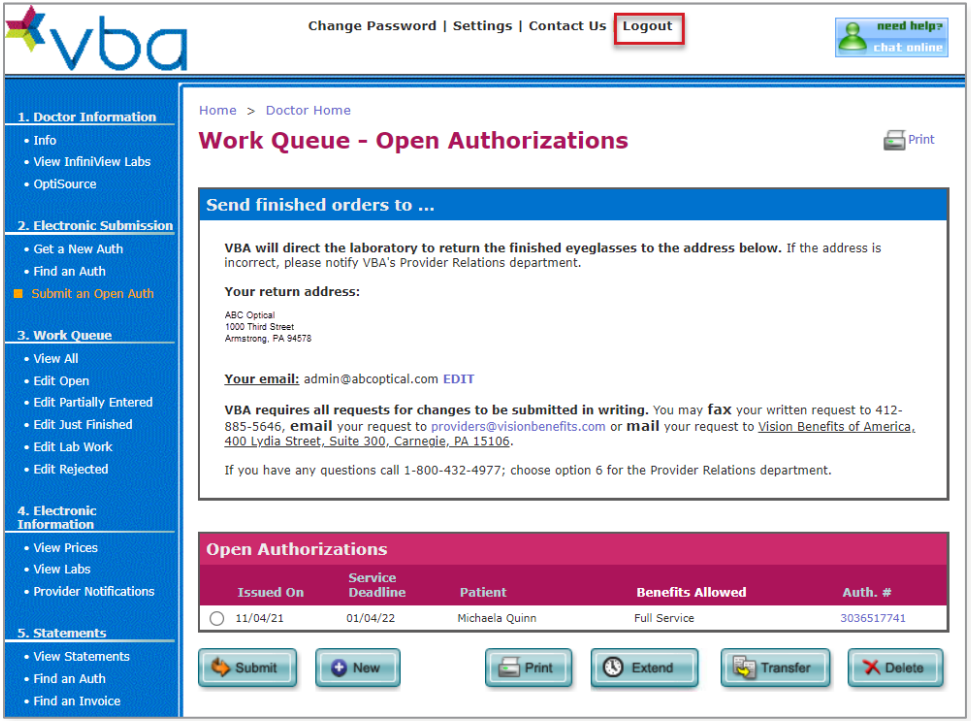

If you experience any difficulty enrolling or have any questions, please [contact us.](https://www.vbaplans.com/contact-us)